# A Brief, Visual Approach for Your Microsoft<sup>®</sup> Office Course!

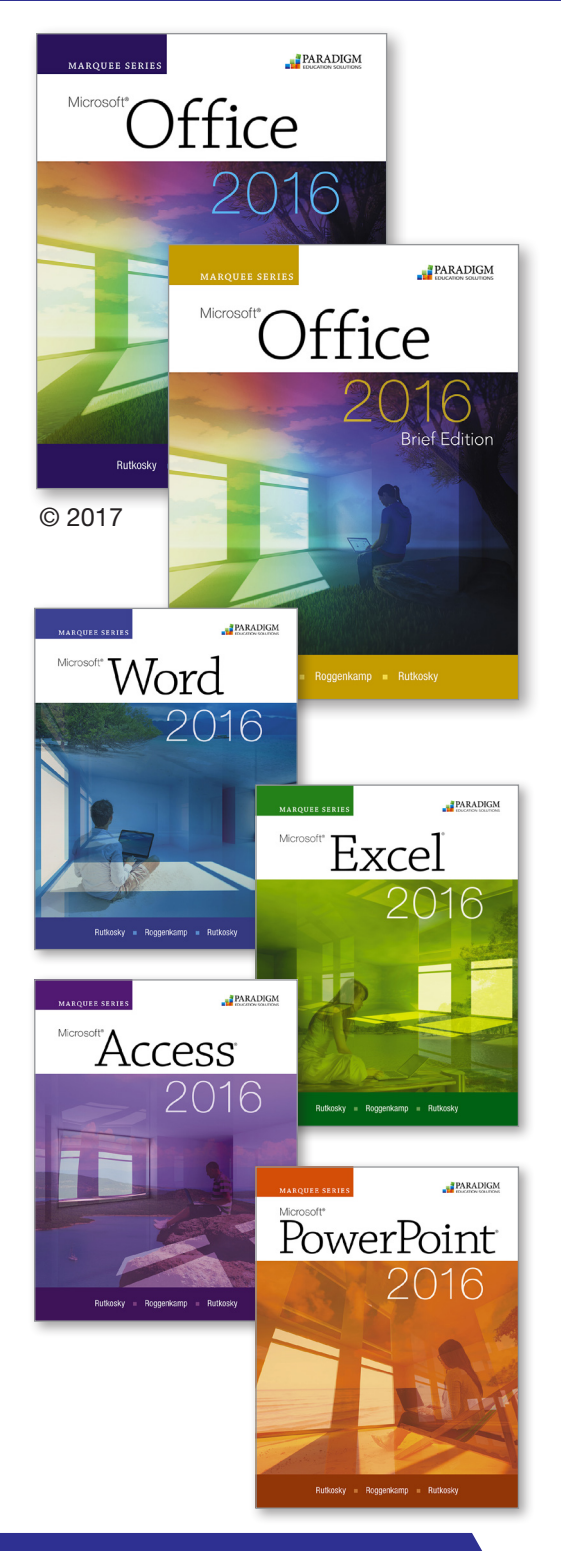

Place your order today!

# Marquee Series 2016

The *Marquee Series* provides a highly effective, visual approach to learning the essential skills in Word, Excel, Access, and PowerPoint. Its graduated instruction allows students to move from easy step-by-step learning to validating skills through realistic projects and facilitates self-paced, accelerated, and traditional learning.

Students will:

- Comprehend learning objectives quickly through step-by-step, project-based instructions with screen visuals.
- Accomplish proficiency skills in Office applications through four progressive levels of case-based assessments, including the Marquee Challenge.
- Strengthen independent work skills through an engaging self-paced, accelerated, and traditional learning methods.
- Gain realistic workplace problem-solving through progressive assessments.

## Student Resources

The web-based student eBook includes a *Workbook* eBook of all end-of-section review, exercises, and assessments. Available online and through SNAP. Works on all devices.

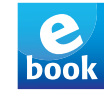

**SNAP** 

**SNAP 2016** provides students real-world experience by working directly in the application. You have a suite of powerful tools at your fingertips granting you instant access to performance metrics and reporting tools so you can focus on teaching.

# Instructor Resources

- Instructor eResources ebook deliver tools like course-planning guidelines, syllabus models, lesson plans with teaching hints and activities, PowerPoint presentations, answer keys and model answers, quizzes and exams, handouts, and test banks. Available online and works on all devices!
- Flexible teaching and learning tools for today's popular learning management systems, including course delivery, assessment, and course management.

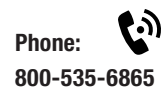

Email: (C) educate@emcp.com

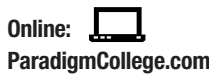

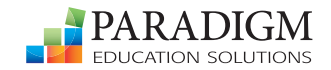

# Features

### Data Files for each section are accessed through the eBook available for download. Each program

section begins with a list of skills and an overview and model answer preview section.

**Precheck** quizzes allow students to check their current shoon the Pethon is section work.

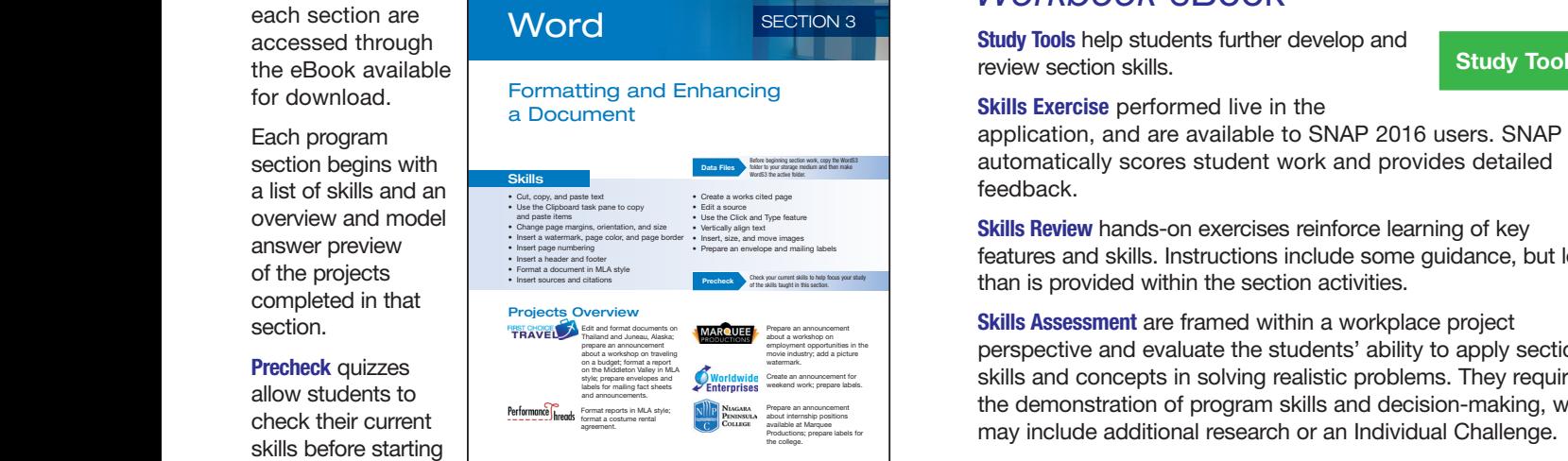

Create Table in Design View **1.** Click Create tab. **1. instant** 2. Click Table Design **Steps requested** button. **In Brief** 

In Brief offers bare-bones summaries of major commands and features provide **Preface Preface** instant review and a quick reference of the **Figure 1 Information Technology Essentials** steps required to accomplish a task. **Getting Started** of the employee to create the started

**If you are a SNAP user, launch the Precheck and Answers Answers** Tutorials from your Assignments page.

Model

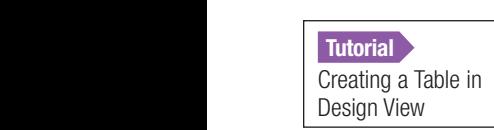

view.

View

15 Close the Benefits table.

*Yes/No*, type Click or press spacebar for Yes; Section 1 Creating and Editing a Docu<br>Interactive tutorials provide guided training **1996** Section 2 Formatting Characters and E and measured practice.

**veck Your Work** allows students to confirm that they have completed the activity correctly. Available on locked PDFs, and<br>expressed through the sheets cessed through the ebook. **Check Your Work** allows students to confirm that they have **EXCEL 2016 EXCEL 2016** accessed through the ebook.

Compare your work to the model answer to ensure that  $T_{\text{total}}$  and  $T_{\text{total}}$  to  $T_{\text{total}}$ . Check Your Com **Extra Work** 3. Click Primary Key our work to the model answer to ensure that **Section 3 Section 3 Using Functions, Setting Print Options,** <br>and Adding Visual Elements you have completed the activity correctly.

 $\frac{1}{2}$   $\frac{1}{2}$  Integrating Programs sections offer activities devoted to integrating information among Microsoft Office 2016 programs highlight the benefits of using the Office suite. Projects include copying, exporting, linking, and embedding **Address** <sub>Projects overview</sub> data. Students learn how to manage data efficiently personal use. Click the More Fields button to choose from a list of other fields that have predefined that have predefined that have predefined that have predefined that have pre<br>The second that have predefined that have predefined that have predefined the second that have predefined that down list to the *QuickStart* category. Options in this

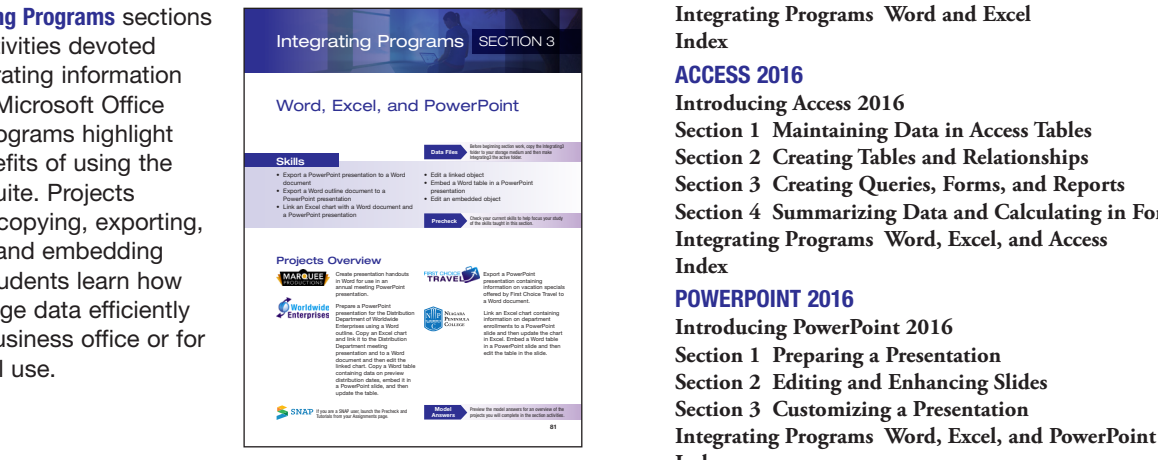

# 0027-0052-0052-0052-02.indd 35 1/19/16 119/16 119/16 119/16 119/16 119/16 119/16 119/16 119/16 119/16 119/16 1

# *Workbook* eBook

review section skills. Study Tools help students further develop and

Study Tools

**Skills Exercise** performed live in the

automatically scores student work and provides detailed feedback.

As a creative to creative the creative to creative the creative the creative term ing of key can create the creative term in Design and the creative term in Design and the creative term in Design and the creative term in D viewer a section section activities.<br>
The count of the section activities. features and skills. Instructions include some guidance, but less

**cally several comment on the comment of the call of the state of the state of the state of the state of the state of the state of the state of the state of the state of the state of the state of the state of the state of** store a unique value for each record. Examples in the students' ability to apply section and evaluate the students' ability to apply section the structure that store and the store and the store and the store and the store and the store and the store and the store and the store and the store and the store and the store and the store and the store and the store a  $\frac{d}{dt}$ the demonstration of program skills and decision-making, which

**the sum is we can know the first and creating a table in Datasheet view on the continentation of the properties and the properties of the Properties and the Properties and the properties of the continentation of the conti** Table Top contains and an option for model proper-solving abilities.

# **Contents**

### Preface

ties. In Design view, the *Field Properties* section contains property boxes with options for

61

Preview the model answers for an overview of the projects you will complete in the section activities.

Information Technology Essentials

## Getting Started

- WORD 2016
- 9 Click in the *Description* column to the right of **Introducing Word 2016**
	- **Section 1 Creating and Editing a Document**
	- **Section 2 Formatting Characters and Paragraphs**
- and measured practice.<br> **Section 3 Formatting and Enhancing a Document** 
	- Section 4 **Formatting with Special Features**<br>Index

## **Index**

## EXCEL 2016

- **Introducing Excel 2016**
- Section 1 Analyzing Data Using Excel External columns the Enter key or the Tab key to the Tab key to the next columns of the next columns of the next columns of the next columns of the next column section 2 **Editing and Formatting Worksheets** 
	-
	- **and Adding Visual Elements**
- **255 to 265 Section 4 Working with Multiple Worksheets,**
- *255* in the *Field Size* property box in the *Field*  **Tables and Other File Formats Integrating Programs Word and Excel**
	- **Index**

- **Introducing Access 2016**
- **14 no calculation 1 Maintaining Data in Access Tables** 
	-
	-

**Section 4 Summarizing Data and Calculating in Forms and Reports Integrating Programs Word, Excel, and Access Index**

employee number and the second row.<br> **Second Reparing a Presentation**<br> **Section 1 Preparing a Presentation**  $T = \frac{1}{2}$ Section 3 Customizing a Presentation 6 7 **Integrating Programs Word, Excel, and PowerPoint Introducing PowerPoint 2016 Index**

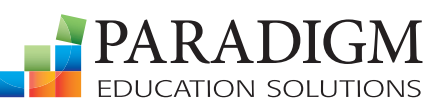